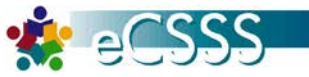

#### **Mass Supports**

The Mass Supports function will allow users to mass input data from School Profile for Interventions, Walk-in Counseling, ELL Curriculum and select Programs.

- Getting Started
- Add Intervention Supports
- Multiple Student
- Add Program Supports
- Add Walk-in Counseling Supports
- View Student Support
- End Intervention Support
- Exit Program Support

*Quick Screen References:* School Profile > Mass Supports tab

#### **Getting Started**

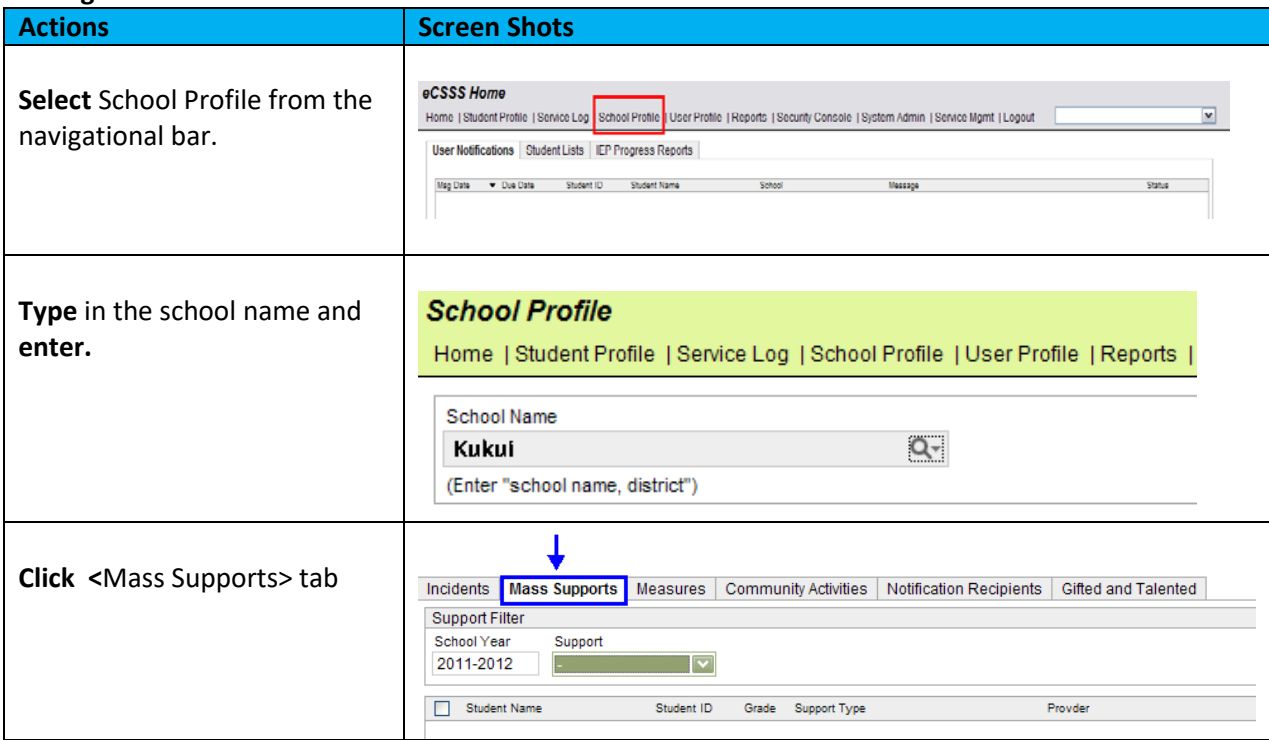

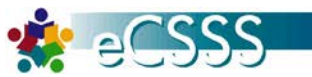

### **Add Intervention Supports**

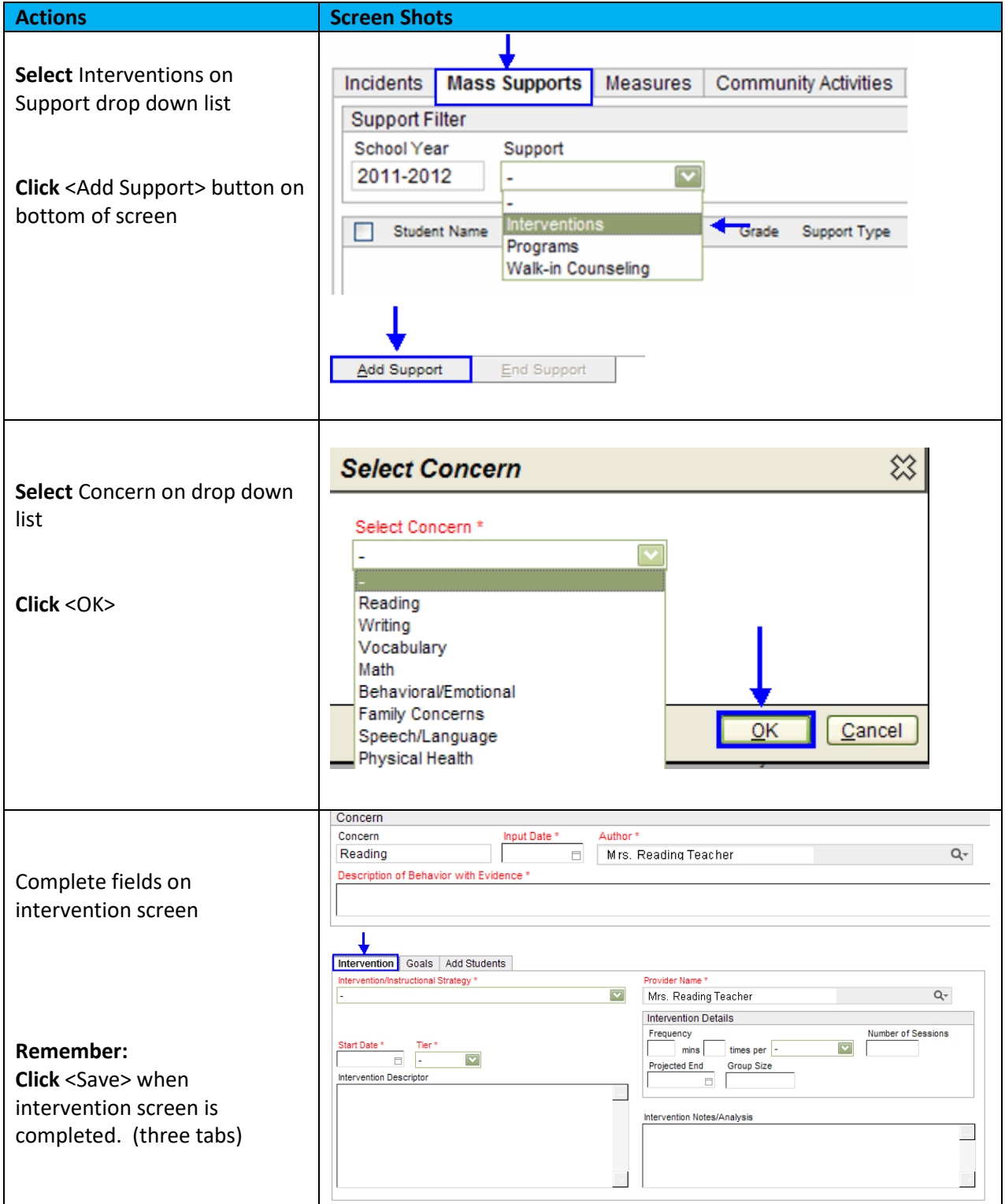

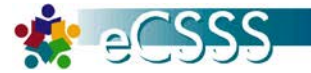

### **Click** <Goals> tab Intervention | Goals | Add Students Goals<sup>\*</sup> **Input Date Goal Statement Click** <Add Goal> button Open Goal Remove Goal Add Goal 惢 **SMART Goal** Complete fields on SMART Input Date \* Area/Skill **Target Date** Goal window.  $\Box$  $\overline{\mathbf{v}}$  $\Box$ Ŀ. SMART Goal Statement \* **Click** <OK>  $\overline{\Omega}$ K  $Cancel$ **Click** <Add Students> tab Intervention Goals Add Students **Student Name**  $Q_{\tau}$ Add Multiple Students Students \* Use Student Name field to find **Student Name** Student ID Grade a single student. **Select** studentFor adding a single student, type student name in Student Name field **Click Multiple Students** button to add more than one student Remove

## **School Profile: Mass Supports tab**

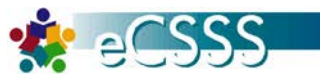

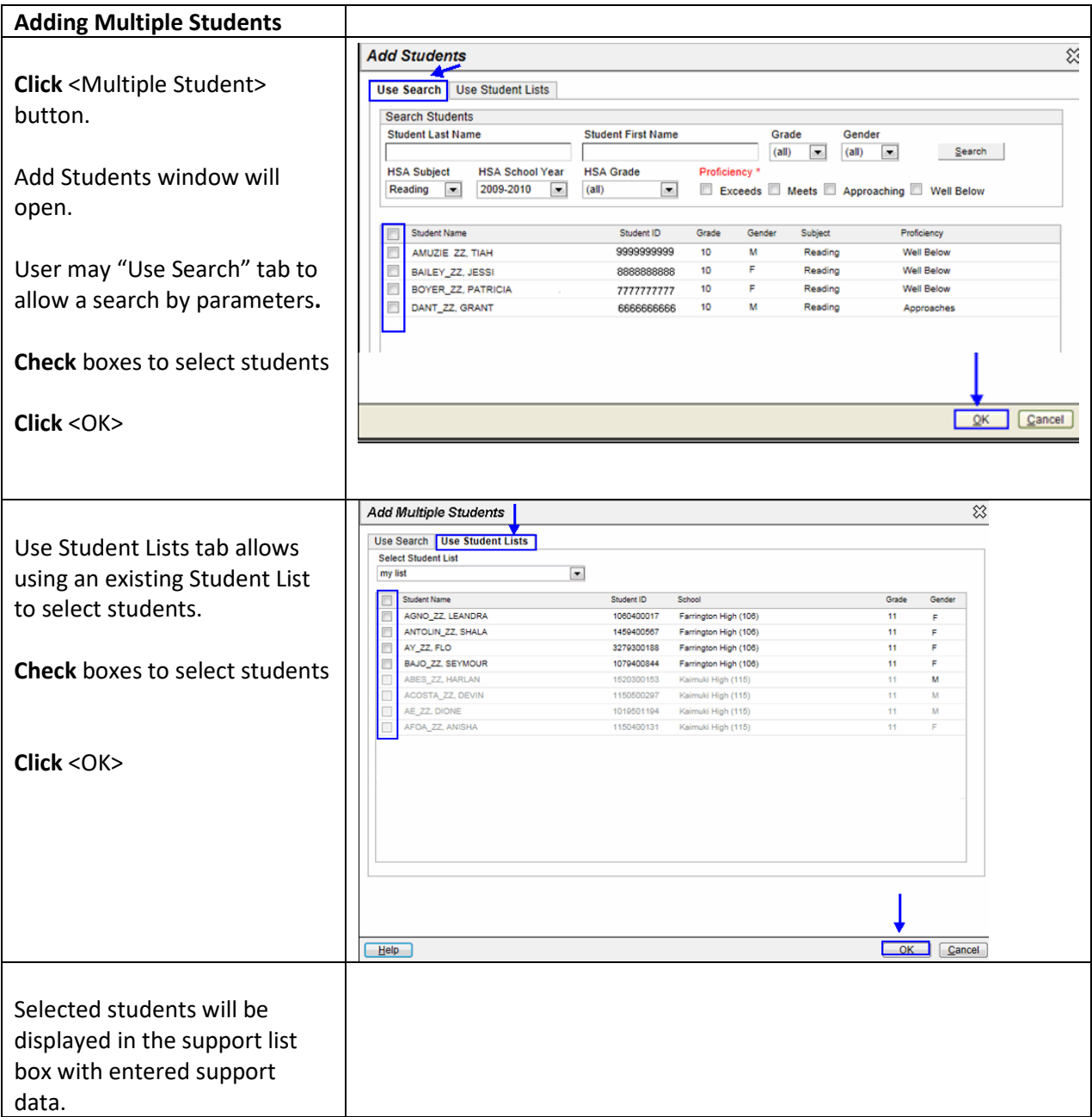

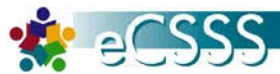

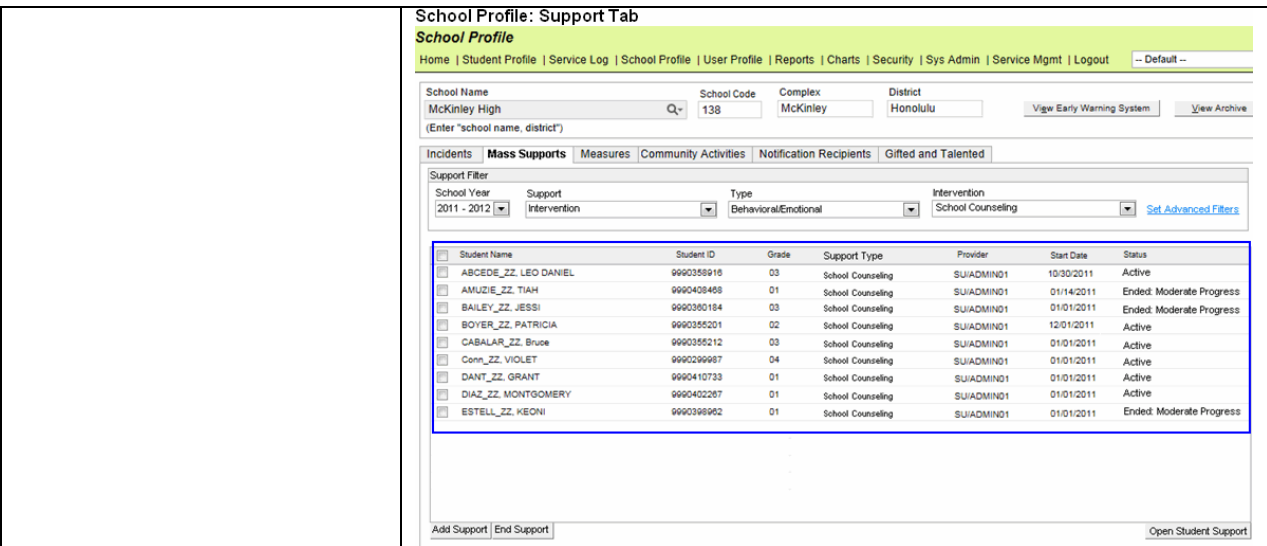

#### **Add Program/ Supports**

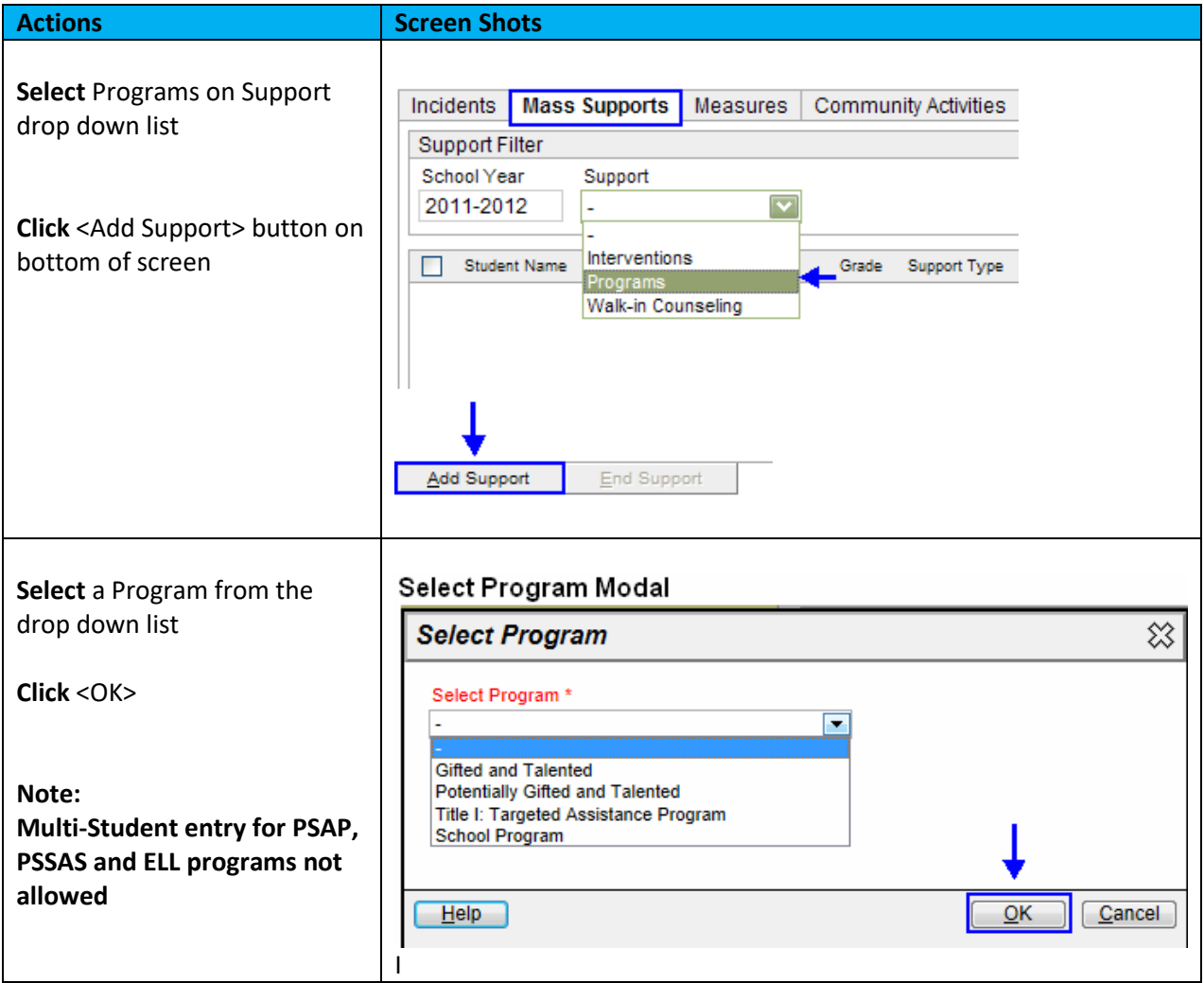

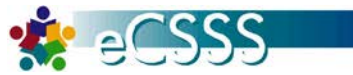

**THE REAL PRO** 

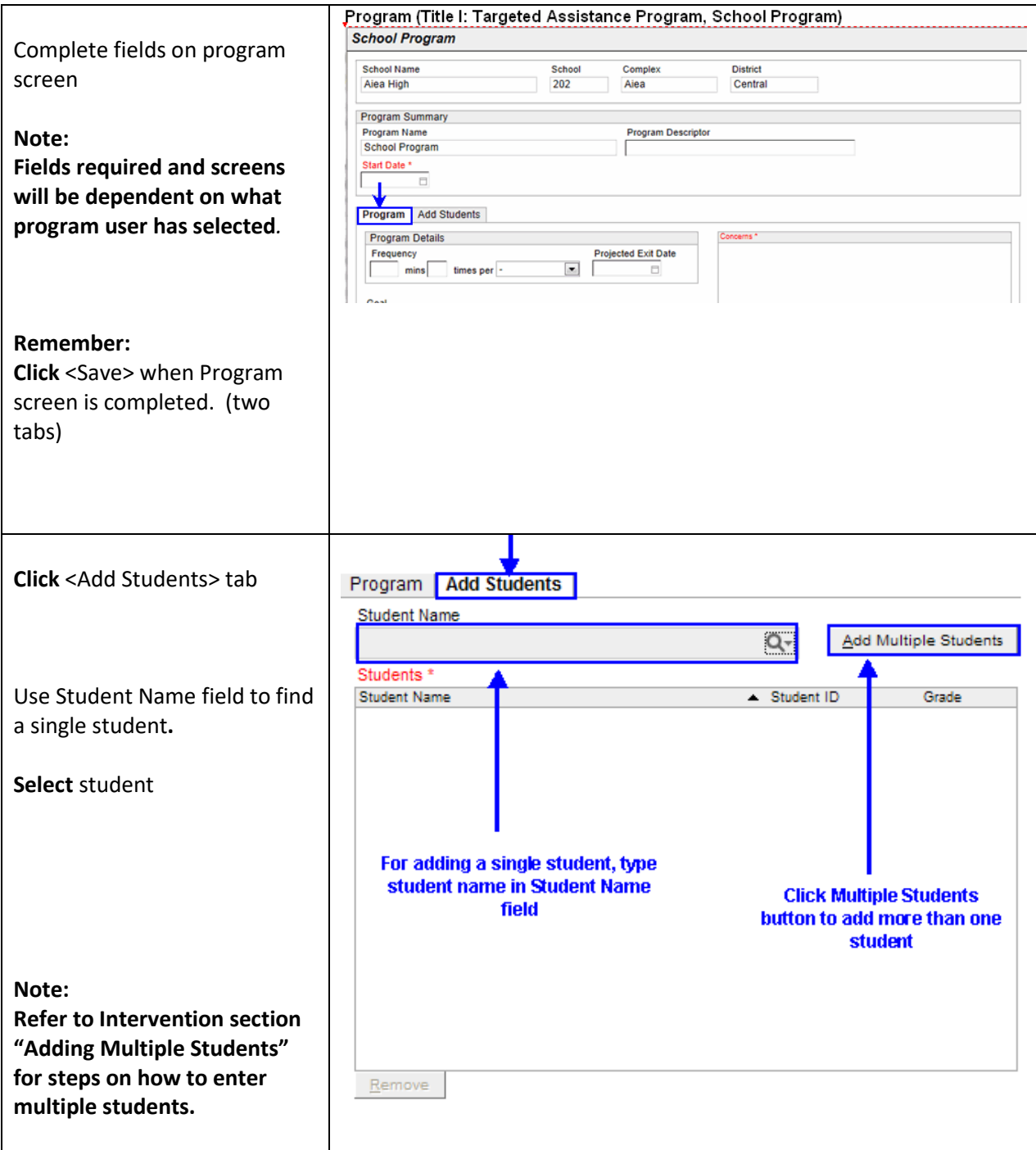

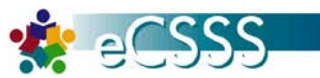

### **Add Walk-in Counseling Supports**

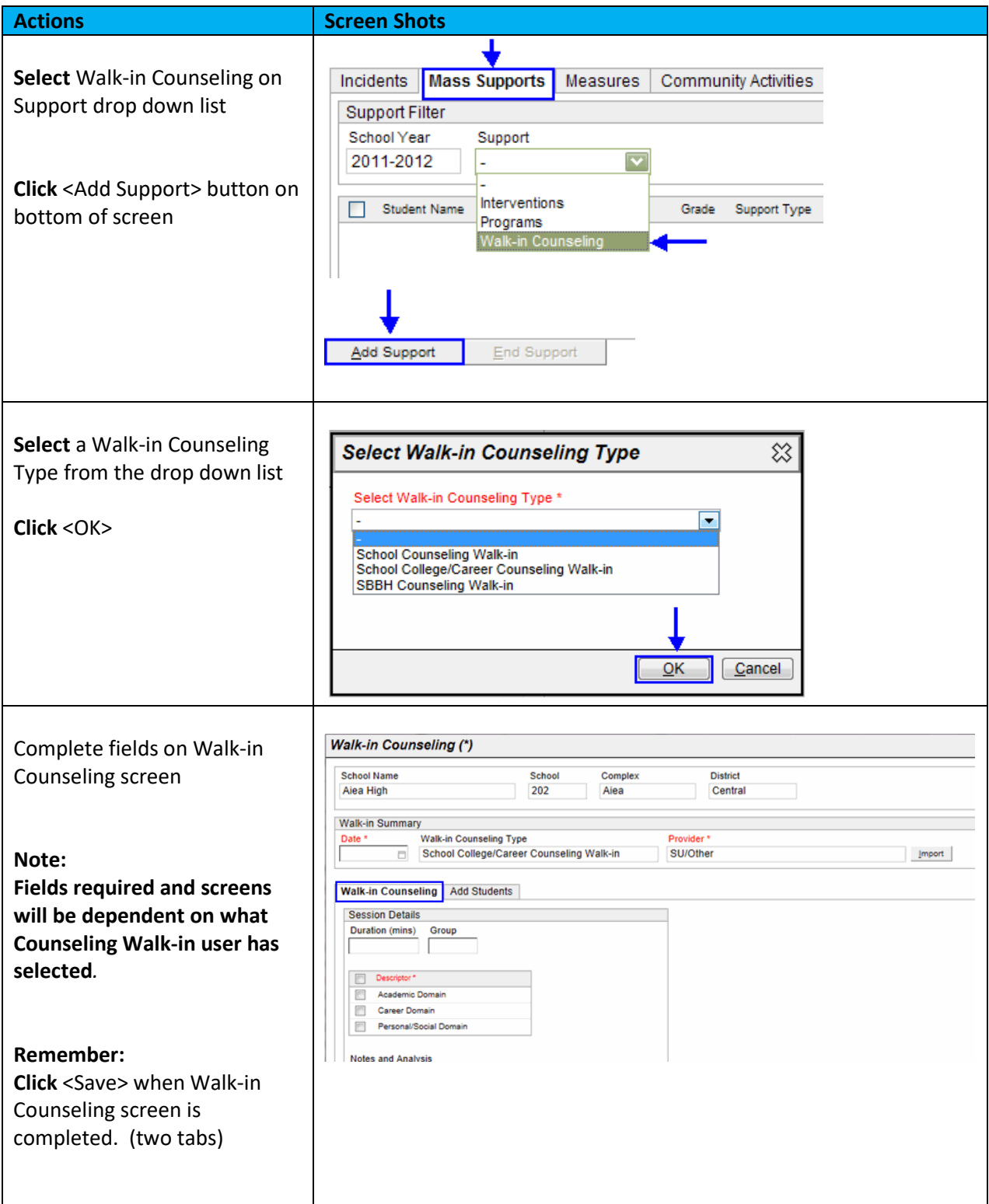

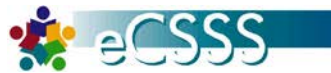

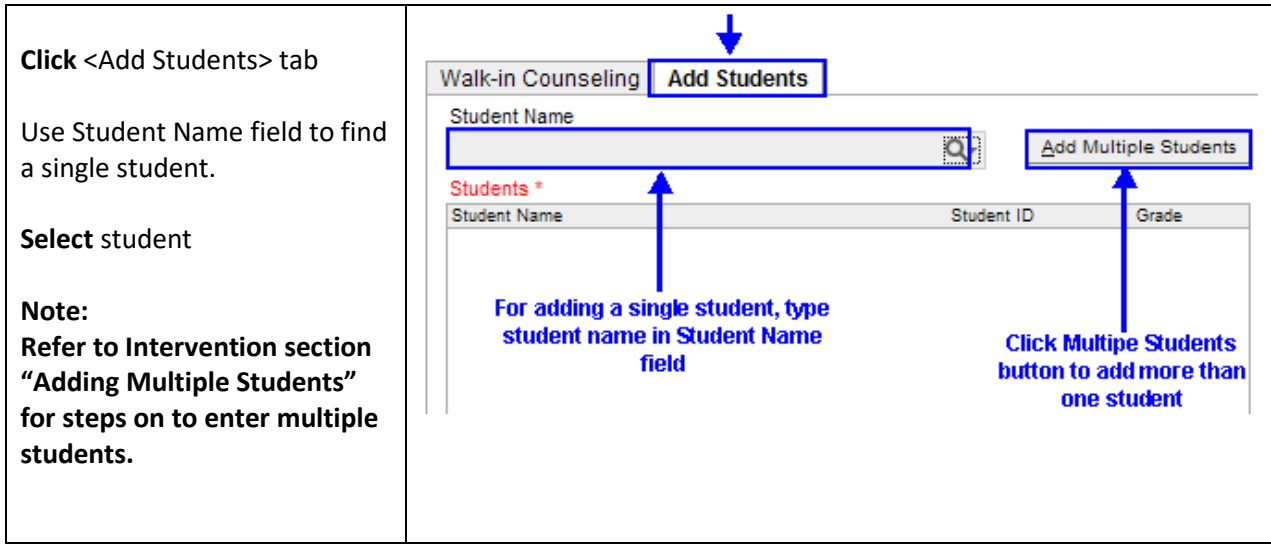

#### **Open Student Support**

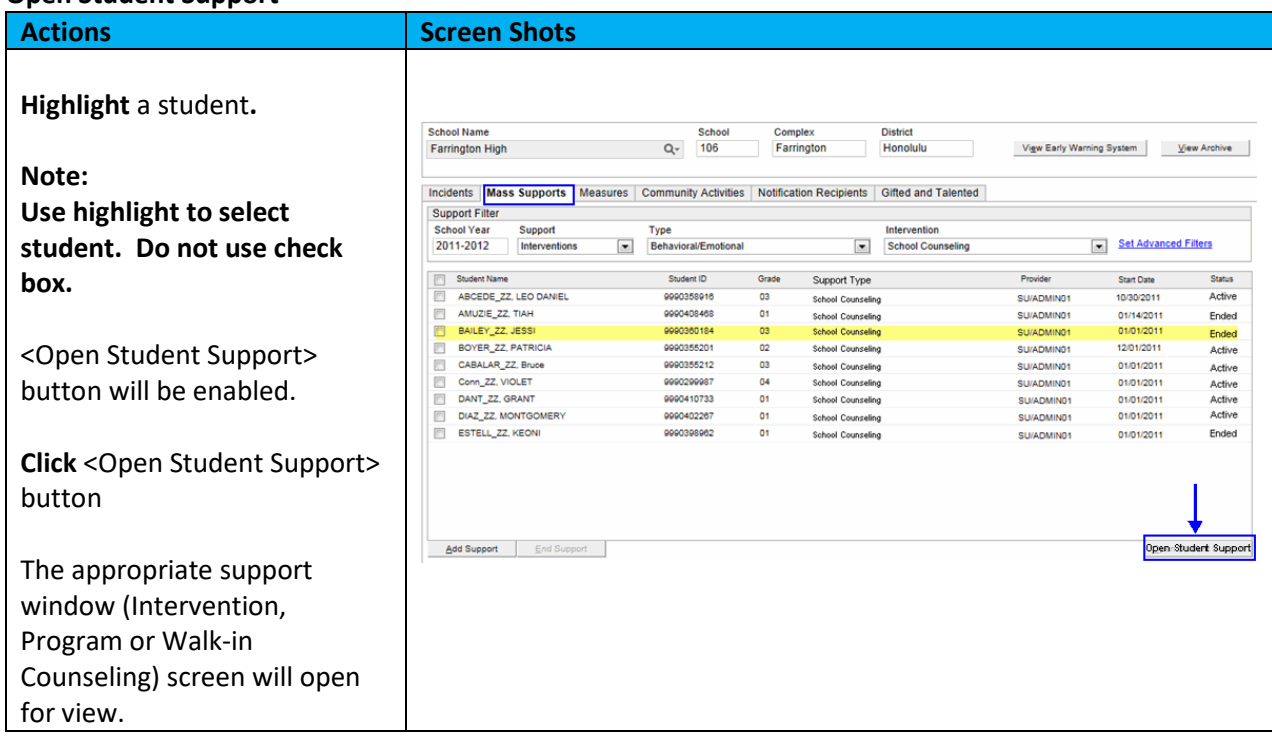

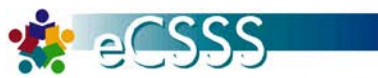

### **End Supports (Ability to close active Intervention or Program for multiple students)**

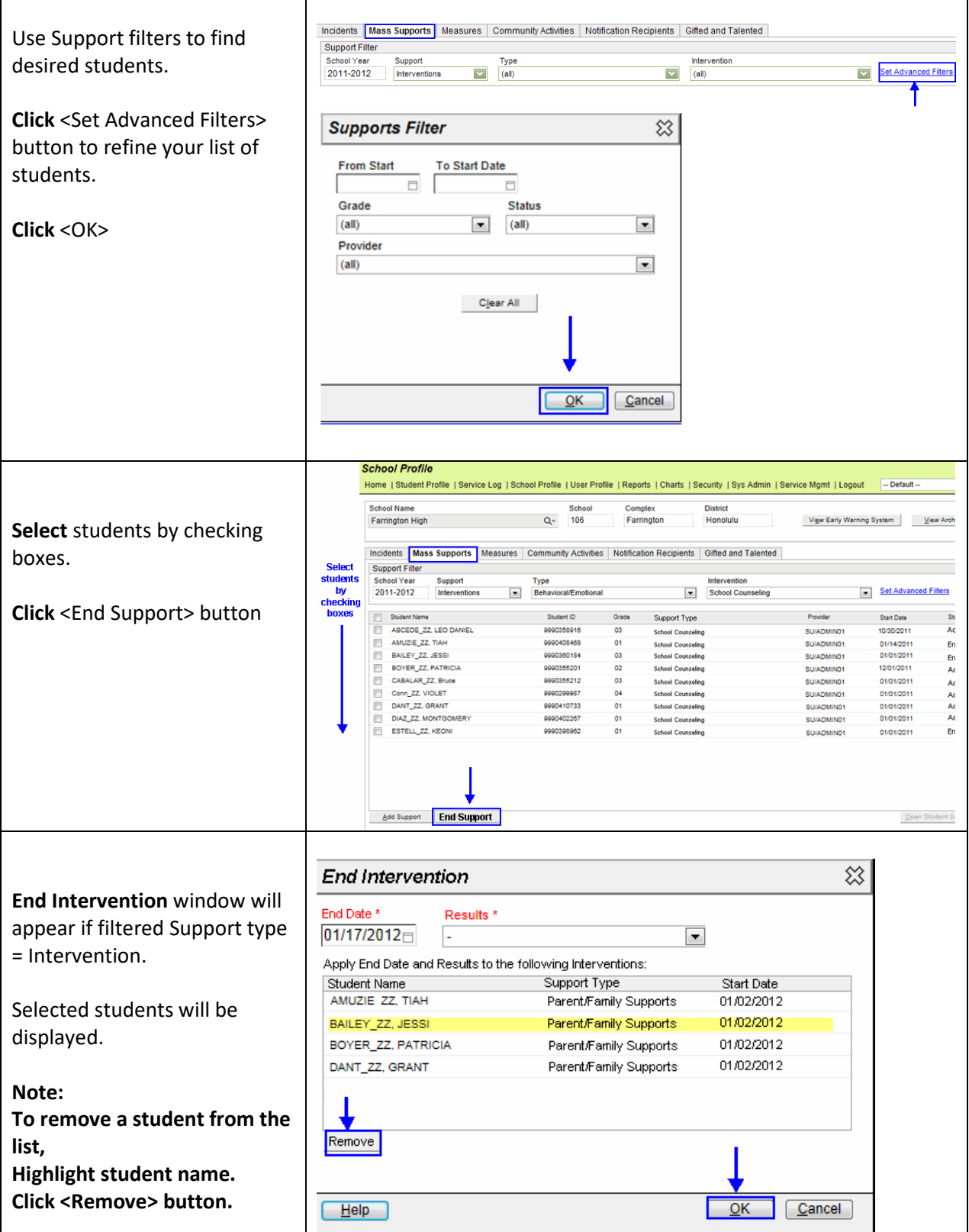

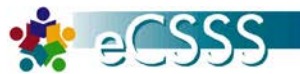

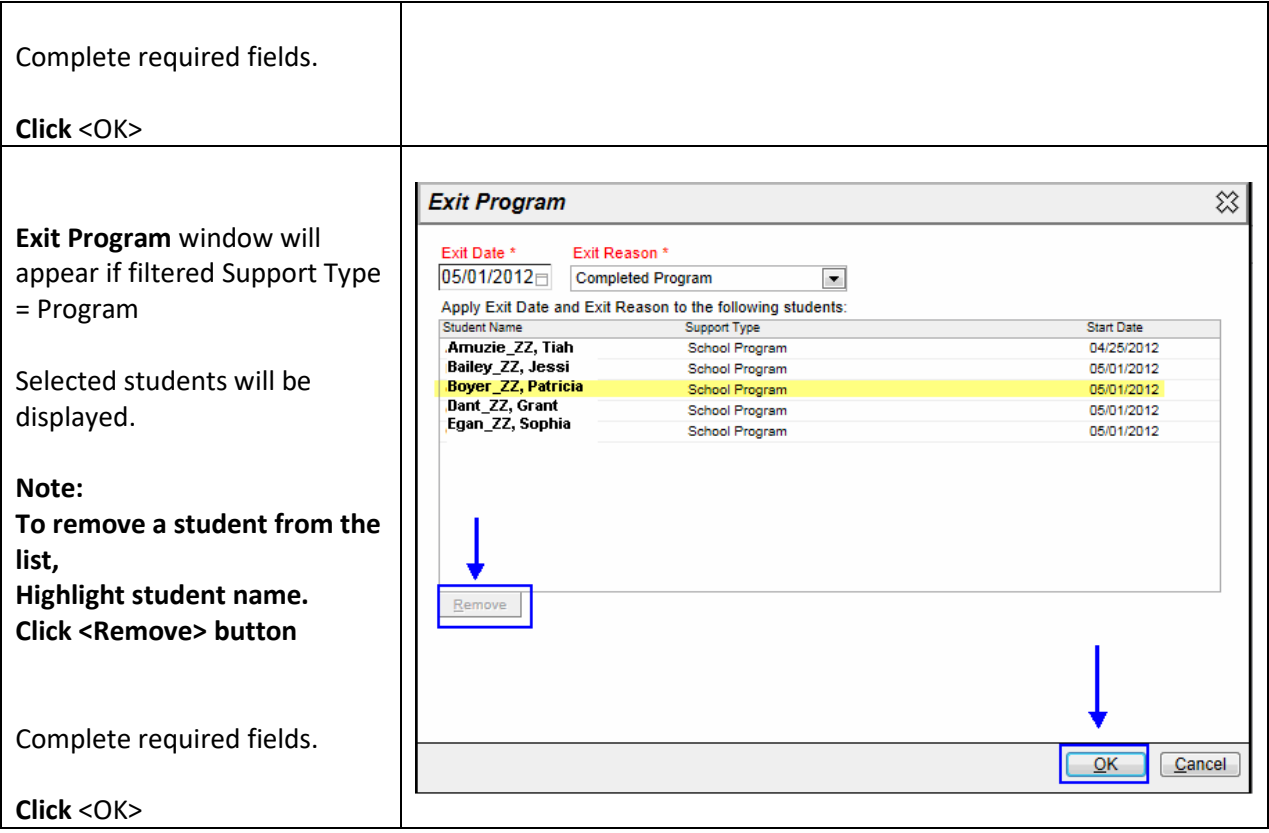